# **Tube Marking printer Manual**

# Treści

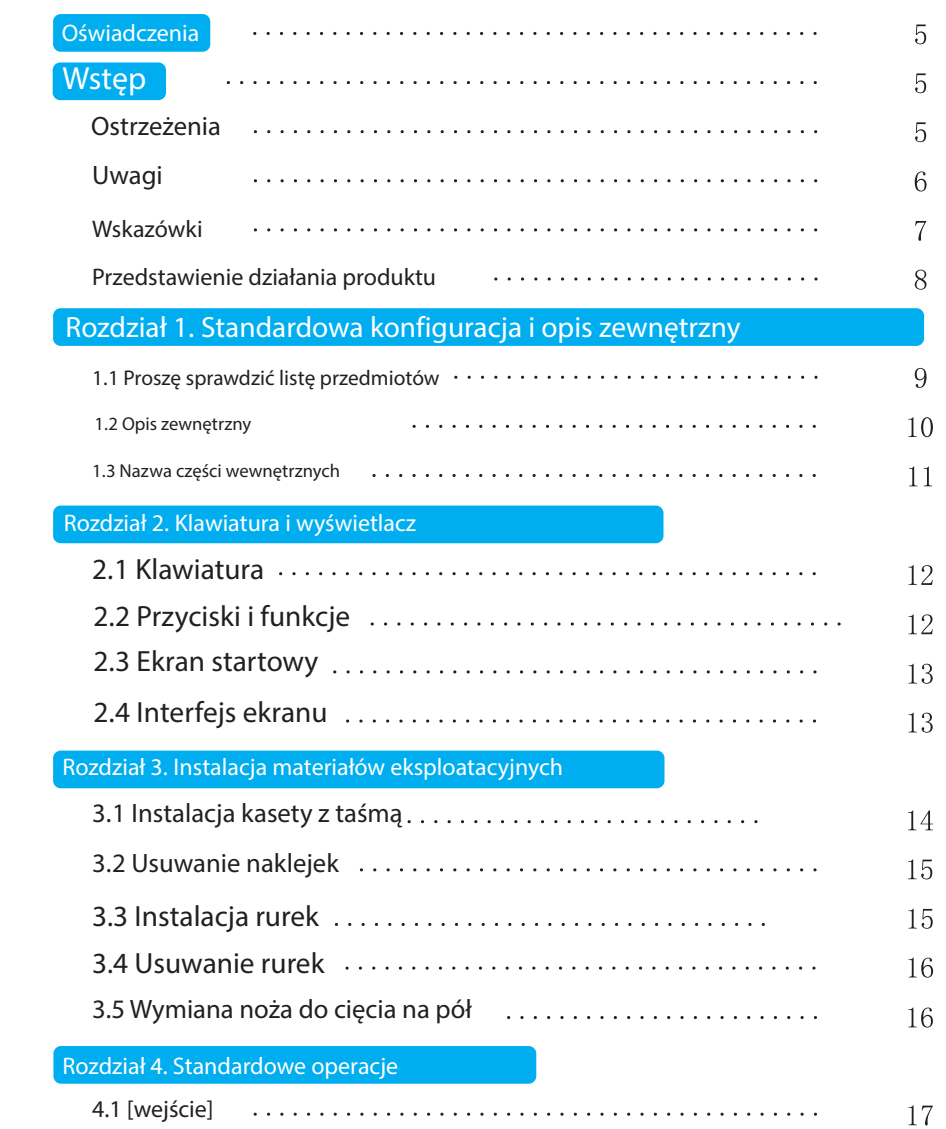

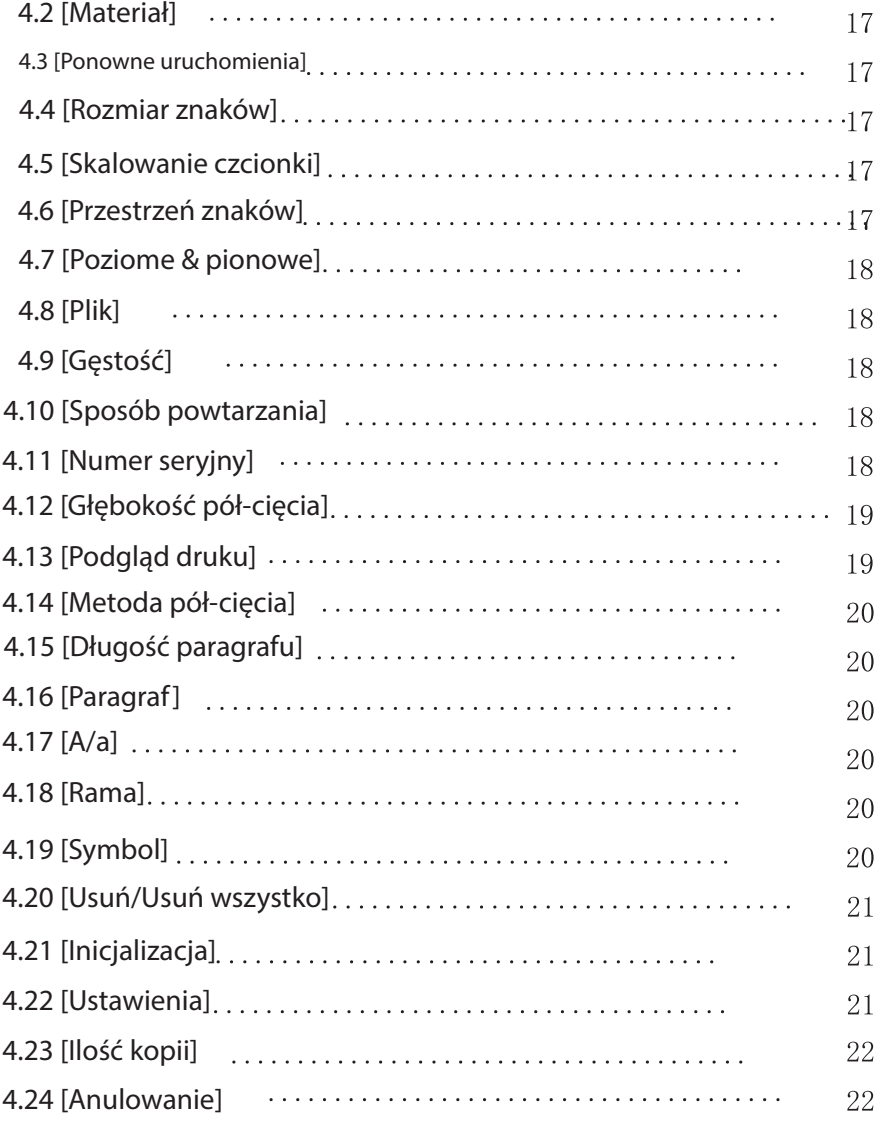

#### Treści

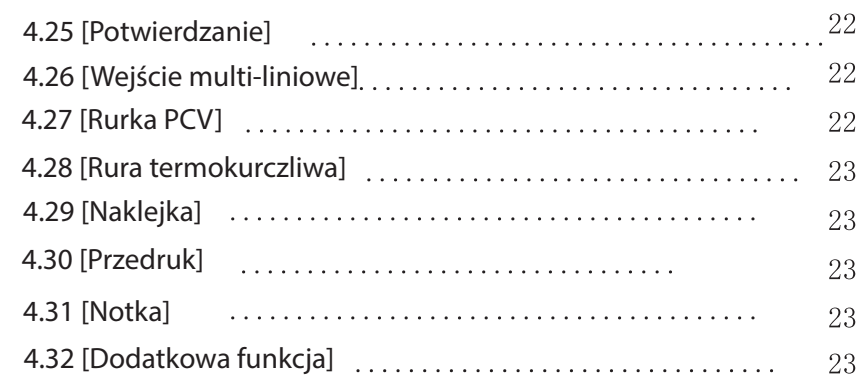

#### Rozdział 5. Inne informacje

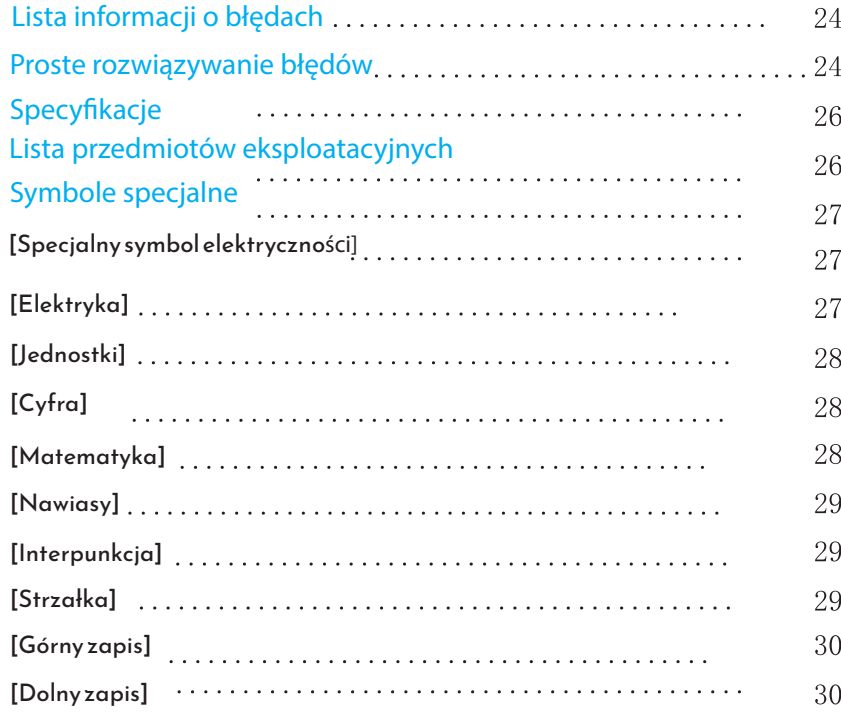

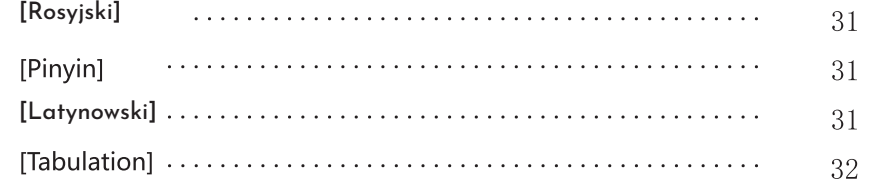

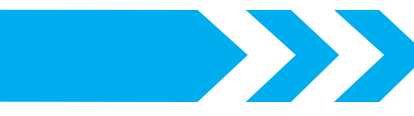

#### Oświadczenie<sup>C</sup>

Bez uprzedzenia, mamy prawo modyfikować treści tej instrukcji.

Nasza firma nie odpowiada za konsekwencje spowodowane nie poprawnym obsługiwaniem urządzenia.

Nasza firma nie odpowiada za urazy spowodowane przez złe operowanie/modyfikowanie produktu przez użytkownika.

Bez uprzedzenia żadna legalna osoba/organizacja nie może kopiować tej instrukcji bądź jej części w żadnej formie.

# Przed użyciem

to urządzenie posiada urozmaicone funkcje, proste fukncje i może drukować litery na: Kablach, naklejkach i rurach termicznych

Jest specjalnie dostosowane do drukowania dużych liczb/liter na naklejkach i rurach. Posiada swoje własne unikatowe funkcje i łatwą obsługe

 $\triangleleft$ Proszę używać urządzenia stosownie i przeczytać tę instrukcje, która pozwoli ci na pełne urzycie.

# Ostrzeżenia

Aby zapobiec uszkodzeniom należy przestrzegać poniższych instrukcji dotyczących bezpieczeństwa

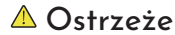

 $\triangle$  Ostrzeżenie Ignorowanie ostrzeżen może spowodować uszkodzenia

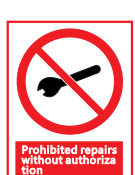

Nie próbować rozkładania lub modyfikowania urządzenia - może to spowodować zwarcie lub porażenie

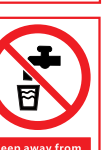

Trzymać urządzenie zdala od wody, składników chemicznych i alkoholu oraz nie trzynać w wilgotnych lub gorących otoczeniach

- - Nie podłączać/rozłączać urządzenia z mokrymi dłońmi aby zapobiec porażenia
	- Nie podłączać/rozłączać urządzenia z mokrymi dłońmi aby zapobiec porażenia

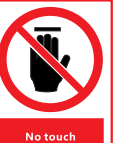

- Gdy maszyna pracuje, nie dotykać wewnętrznych urządzeń (ostrzy, nożyczek itp) aby zapobiec obrażeniom
- Gdy urządzenie skończy drukować, nie dotykać głowicy ponieważ ma ona wtedy bardzo wysoką temperature

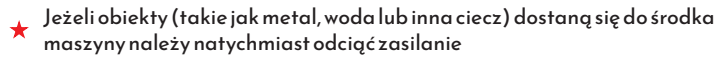

 $\bullet$  Nie używać urządzenia w przypadku awarii, jeżeli urządzenie np wydaje dziwny dźwiek bądź zapach należy odciąć je od zasilania i skontaktować się ze sprzedawcą

# Uwagi

Nie stosowanie się do tej informacji może spowodować szkody

- Proszę nie kłaść urządzenia na wibrującym bądź nie stabilnym podłożu aby zapobiec upadku
- Proszę użyć odpowiedniego napięcia, inne może spowodować Odłącz kabel zasilający, jeżeli urządzenie nie było używane przez długi
- Podczas podłączania/odłączania zasilacza należy chwycić za wtyczke i wyciągnąć ją. Ciągnąc za sam kabel można spowodować szkody
- Należy czyścić wtyczke regularnie w innym przypadku używanie jej z dużą ilością kurzu może spowodować pożar oraz inne problemy
- Użyj określonego zasilacza
- Proszę nie kłaść papieru bądź innego materiału na urządzenie aby zapobiec

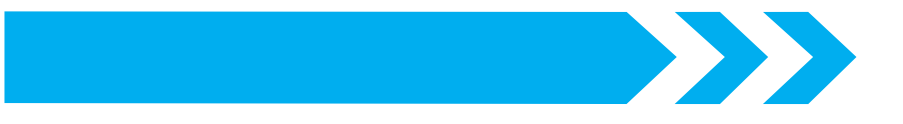

#### Wskazówki

- Proszę przenosić urządzenie w taki sposób aby nie upadła na ziemie
- Nie wszystkie materiały eksploatacyjne są kompatybilne z urządzeniem. Proszę używać materiałów eksploatacyjnych od oryginalnego producenta by mieć pewność, że jakoś druku nie ulegnie zmianie
- Proszę nie stawiać urządzenia na pościelach. Tkanina z pościeli może spowodować pożar
- Proszę nie drukować na wygiętej, uszkodzonej bądź zepsutej rurze ponieważ może to uszkodzić głowice drukarki
- Podczas otwierania pokrywy, proszę dopilnować aby żaden obiekt nie dotknął ruszającej się części urządzenia
- O Kiedy urządzenie drukuje, proszę nie ingerować w wylot rury drukującej
- Podczas używania, proszę o nie wyciąganie na siłe materiałów eksploatacyjnych z wylotu, proszę o odciętę i wyjęcie ich. W innym wypadku może to spowodować szkody
- Nie podnosić urządzenia trzymając samą pokrywę, może to spowodować uszkodzenie części urządzenia bądź upadek
- Proszę nie wciskać za mocno wyświetlacza aby nie rozbić ekranu
- Proszę nie wlewać wody bądź innej cieczy do urządzenia
- Proszę nie obsługiwać urządzenia w ciepłym bądź wilgotnym pomieszceniu w razie porażenia
- Proszę nie używać kabla o mocy innej niż 180-240V
- Nie wkładać do urządzenia rzeczy jak palce, ołówki, kable itp. Aby nie spowodować uszkodzeń
- Aby uniknąć problemów należy nie przetrzymywać urządzenia w zasięgu promieni słonecznych, w pomieszczeniach o wysokiej temperaturze i dużej ilości kurzu

Używać i przetrzymywać w polecanych temperaturach/wilgotności

 $5^{\circ}$ C ~  $50^{\circ}$ C  $10\% \sim 85\%$ RH Temperatura wilgotność

#### Warunki przetrzymywania

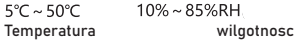

High-speed printing with a printing sp eed of 25mm per second; under the h alf-cut printing state, it can print 35 se ctions of 20mm long sleeves and 40 sections of 20mm long stickers per mi nute. 1,000 characters or 99 sections can be input continuously at the same time, which is high-efficiency batch printing.

Można ustawić powtarzalność druku aby zaoszczędzić czas. Można także ustawić każdy paragraf osobno

The serial number input method can save a lot of continuous input time, and a variety of different types of sp ecial symbols are available for select ion

#### Duża pojemność. Razem z

pojemnością 1G może zmagazynować 50 plików w tym samym czasie i na każdym pliku przetrzymać nawet do 1000 znaków

Stabilna jakość: MTBF jest nawet do 5000 godzin

Angielski interfejs Dokładność druku to 300dpi, metoda termicznego transferu i wysoko-wydajna wstążka sprawiają, że pismo jest czyste i zachowywalne

> Może drukować różne materiały eksploatacyjnych takie jak: rury, rury termiczne, naklejki itp. Z jednym urządzeniem do wielu potrzeb

Efekt końcowy druku można zobaczyć w zaawansowanym podglądzie aby ułatwić modyfikacje treści

#### 8

6

Funkcje produktu

Powerful function, user-friendly design, white backlit English LCD display, all setting status are convenient and easy to check, and it is eq uipped with cursor printing function, tube pre ssing flat device, ribbon and cutter set replace ment device, automatic half-cutting. There are half-cutting, uncut and full cut of printed mate rials for choice, which is simple and convenient.

101 głębokośc cięcia może być dobrana od 1 do 5 aby zapobiec uszkodzeń ostrza

Zaopatrzony w uchwyt, łatwy do przenoszenia, dostosowywalny do różnych okazji

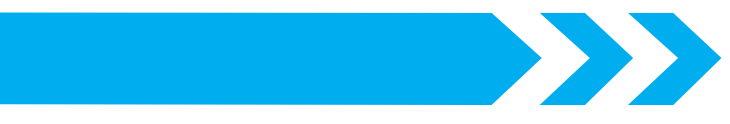

# Rozdział 1. Standardowa konfiguracja i opis zewnętrzny

Opis zewnętrzny

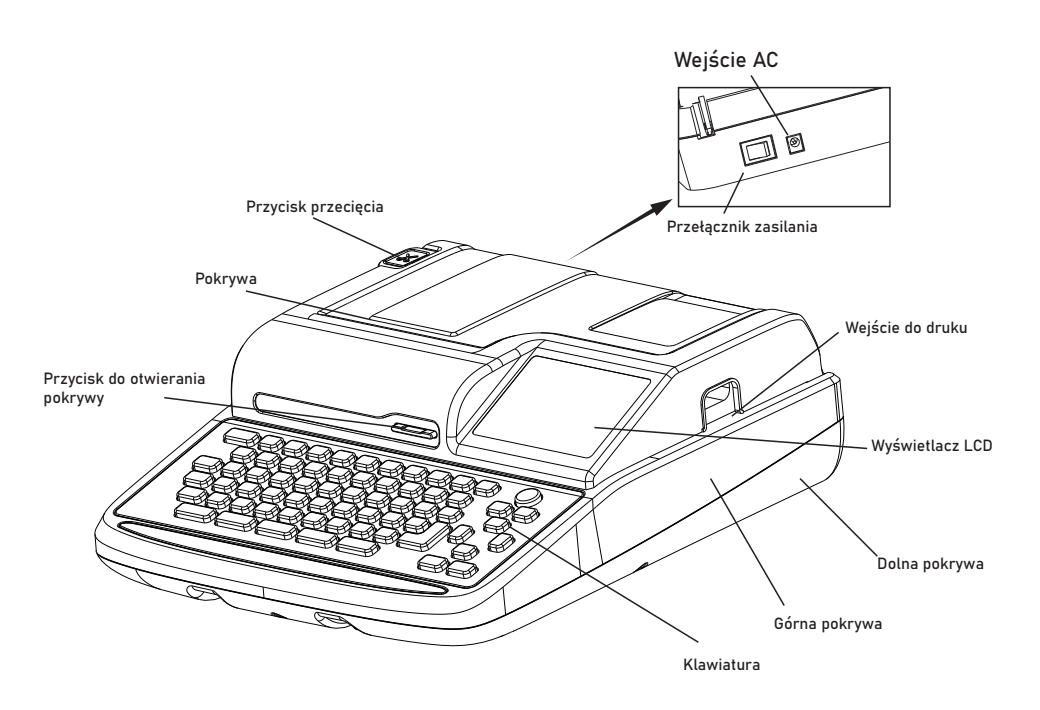

Proszę sprawdzić liste przedmiotów  $\mathbb{Q}$ 

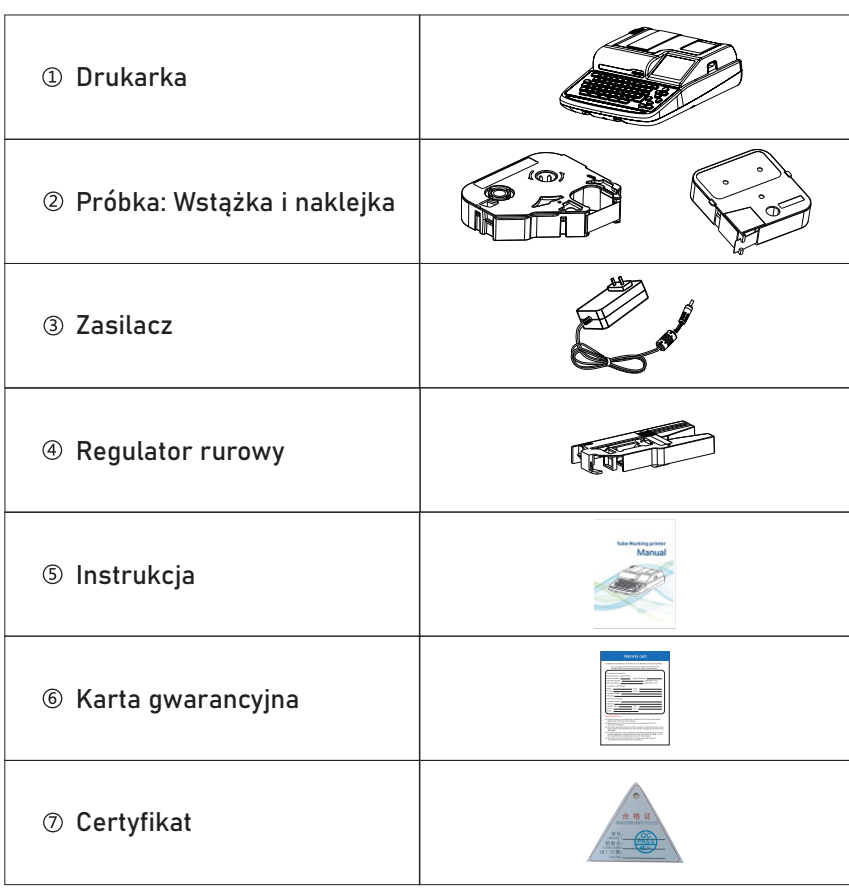

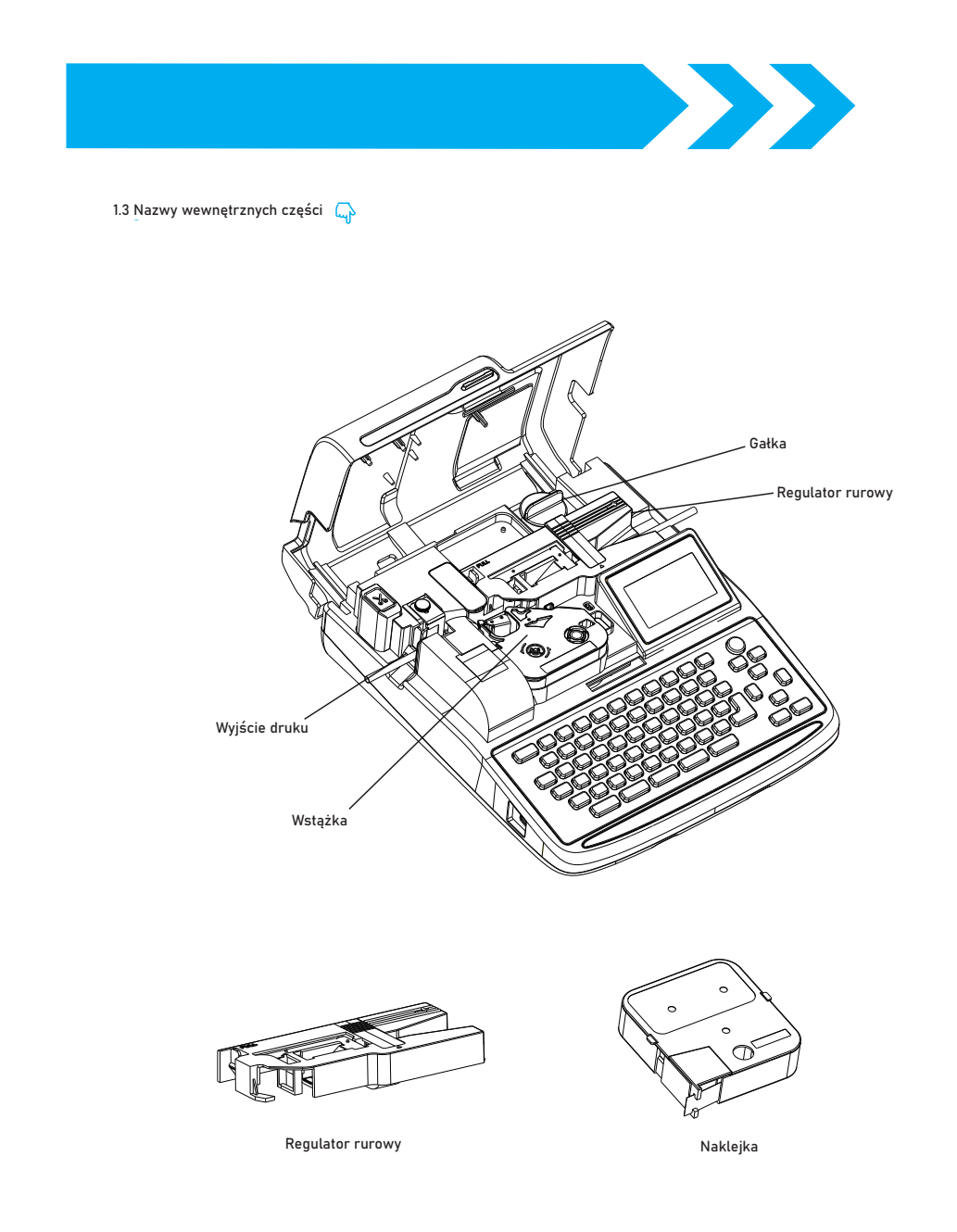

# **Chapter two Keyboard and Display Screen**

2.1 Keyboard  $\oslash$ 

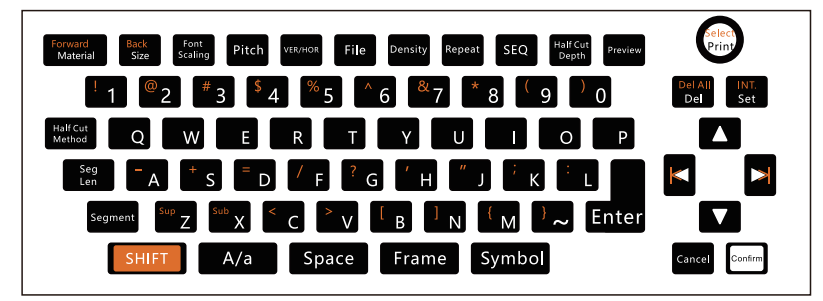

#### 2.2 Key and function  $\mathbb Q$

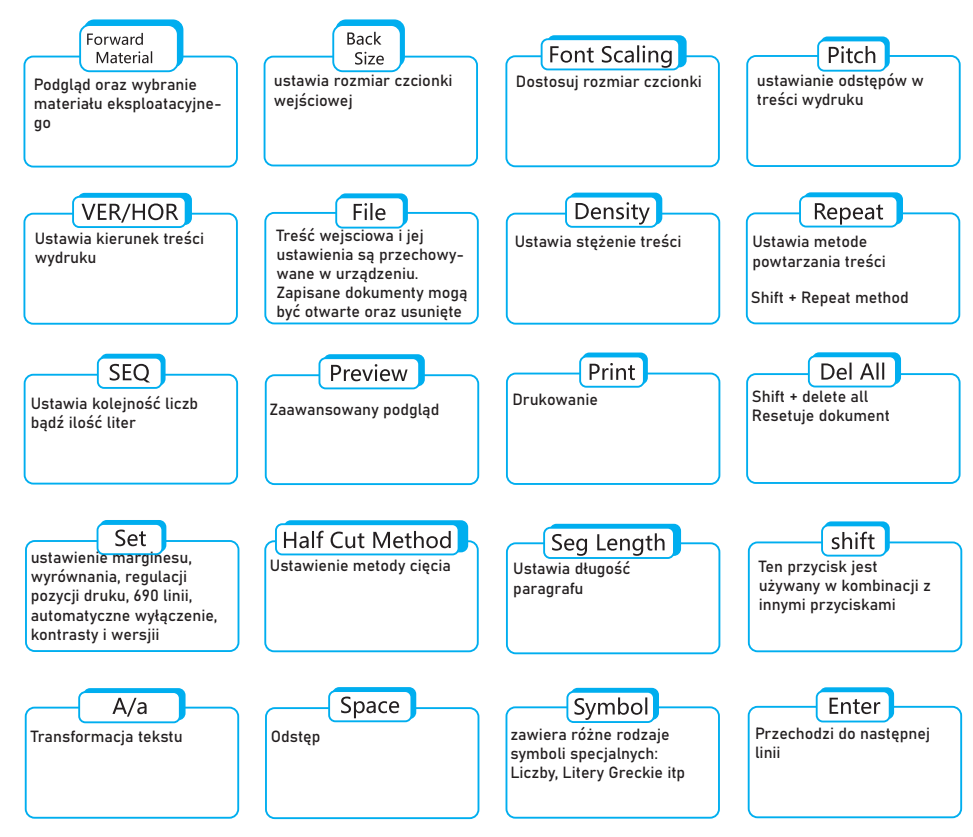

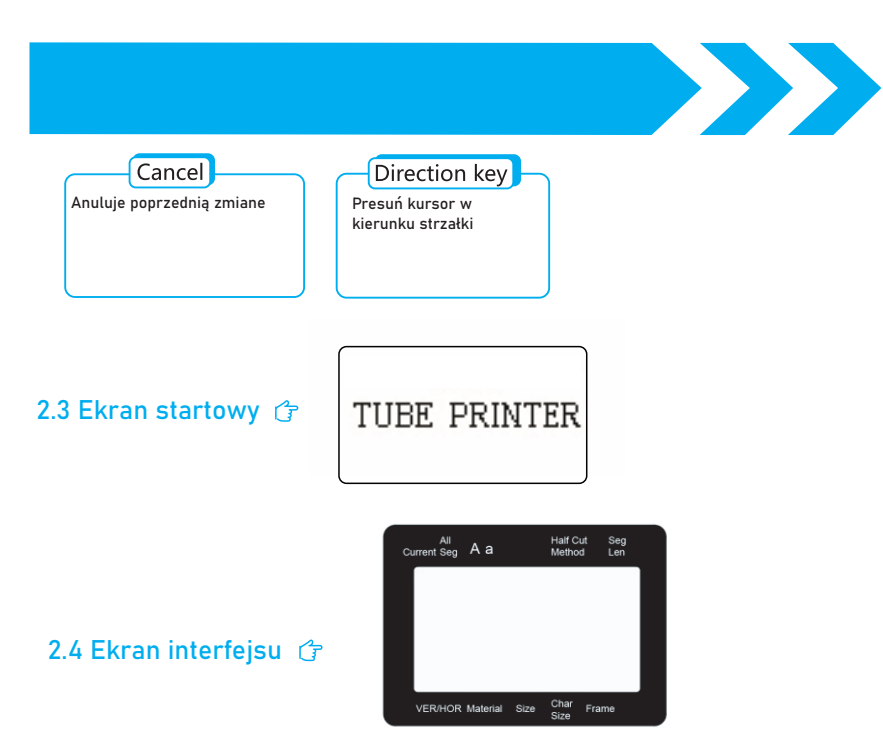

PANTONE Black 6 C PANTONE 663 C

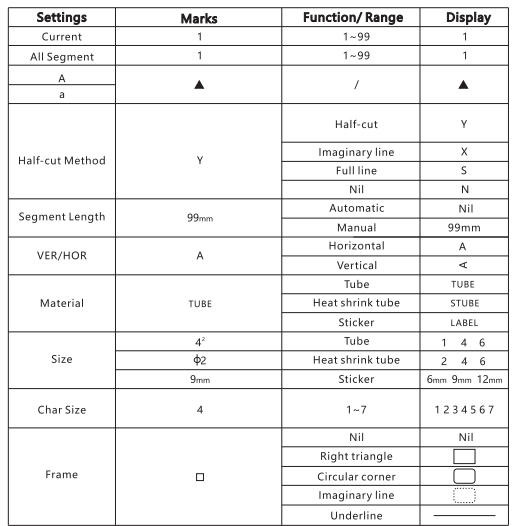

# Rozdział 3. Instalacja materiałów eksploatacyjncyh

3.1 Instalacja kasety z taśmą Wykonuj następujące kroki:

- $\mathbb{Q}$
- $\circledR$  Otwórz pokrywe Obróć kasetę aby ją spłasczyć

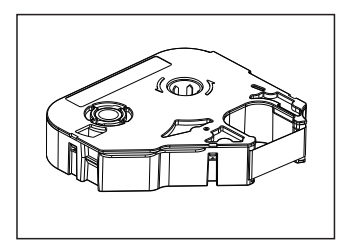

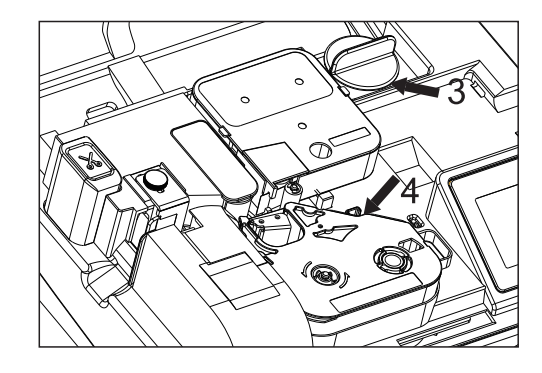

- Obróć gałke aby odsłonić głowice
- Potem włóż kasete do urządzenia w poprawnej pozycji i naciśnij lekko aby upewnić się, że jest we właściwym miejscu (proszę odnieść się do strzałki na obrazku)

Wciśnij wkład dopóki nie usłyszysz kliknięcia

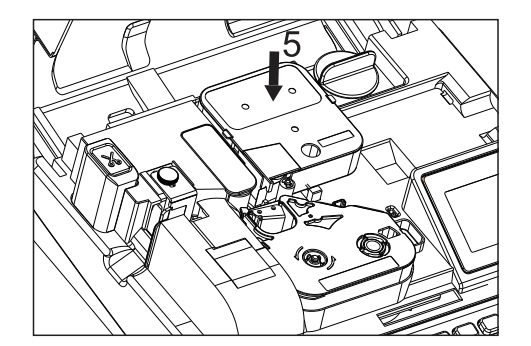

• Note: przed wydrukiem naklejki należy upewnić się, że przednia część przekracza pełne cięcie

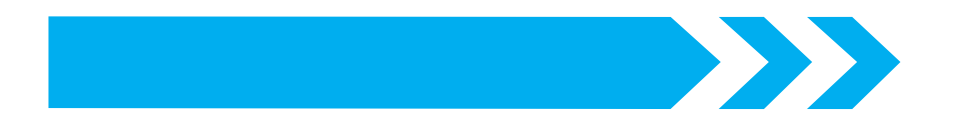

#### 3.2 Usuwanie naklejek

- Miej głowice w stanie odblokowanym
- Usuń naklejke tak jak pokazuje strzałka na obrazku

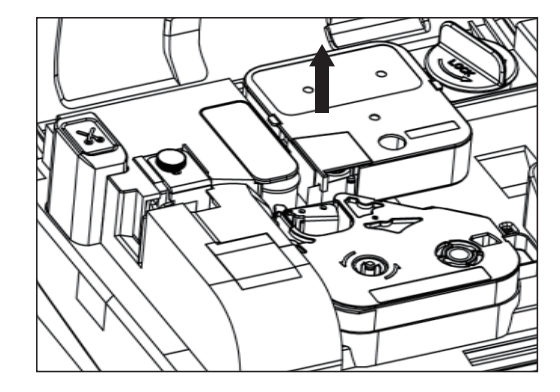

#### 3.3 Instalacja rur 4

- Przestaw gałke regulatora na "Unlock" tak jak na obrazku
- Naciśnij rure w "Tube Adjuster" łagodnie tak jak pokazane przez strzałke "1"

Potem zainstaluj regulator w pozycji stałej w urządzeniu i przedłuż rure do pozycji głowicy

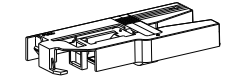

Regulator

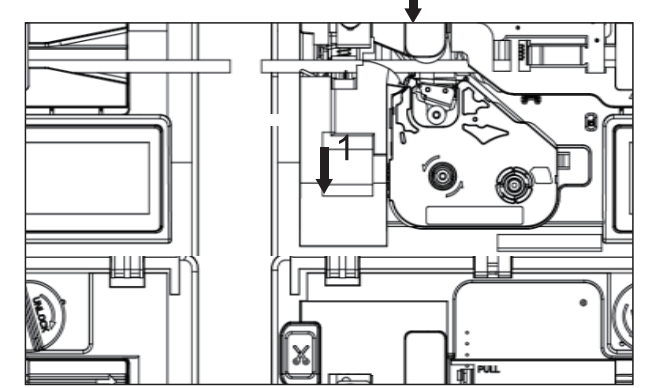

 $\overline{2}$ 

- Po zainstalowaniu rury, ustaw gałke na regulatorze do stanu
- kompresji jak pokazano na strzałce "3", potem przekręć gałke tak jak Pokazano na strzałce "4"

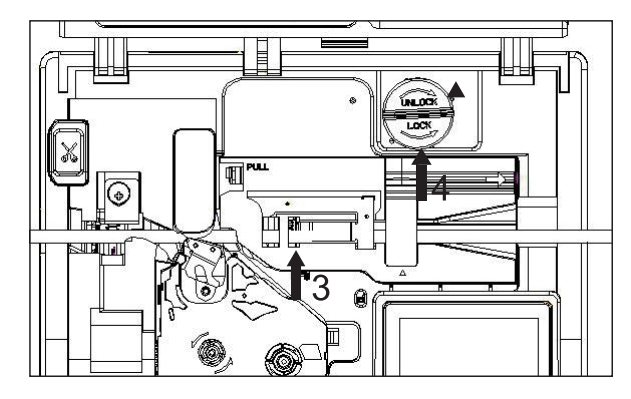

• Note: Upewnij się przed drukowaniem, że przednia część rury jest nad nożem

#### 3.4 Usuwanie rur

- Ustaw głowice na "Unlock"
- Przekręć gałke na regulatorze do początkowej pozycji tak jak pokazane na strzałće "2" i wtedy usuń rure

#### 3.5 Wymiana półcięcia

Uwaga: Proszę nie dotykać ostrza i upewnić się, że pokrywa jest zamknięta podczas wymiany półcięcia aby zapobiec obrażen

Zamykanie pokrywy podczas wymiany ostrza: W ustawieniach wybierz "replace cutter" i "cutter push out" i naciśnij przycisk "confirm".

Ostrze zostanie wysunięte tak jak na obrazku. Potem wyciągnij ostrze i zastąp je nowym. Upewnij się, że ostrze jest zainstalowane w poprawnej pozycjii

potem wybierz "cutter homing" wtedy ostrze wsunie się automatycznie

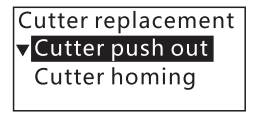

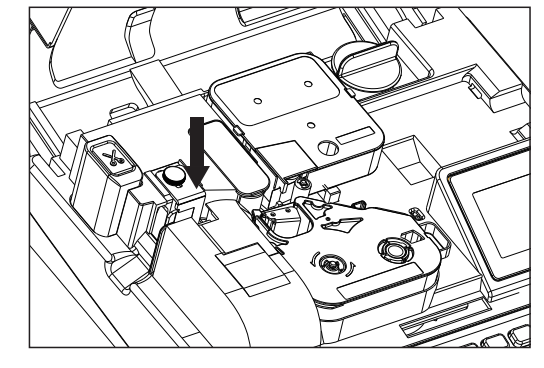

# Rozdział 4. Standardowe operacje

# 4.1 [Wejście]

- Jedno wciśnięcie na klawiaturze: Odpowiada do  $\bullet$ funkcji na białej czcionce
- $\bullet$ Kombinacja klawiszy na klawiaturze: [Shift] + przycisk odpowiadający do funckji na pomarańczowej czcionce

#### 4.2 [Materiał]

Po uruchomieniu urządzenia prosze najpierw wybrać materiały eksploatacyjne, naciśnij [Material] aby wybrać materiały:

rury, rury termiczne albo etykiety. Podstawowa wybrana jest rura. Proszę zwrócić uwage na kolejność selekcji tak jak pokazanena obrazku

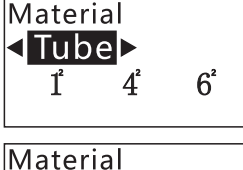

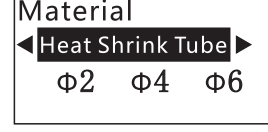

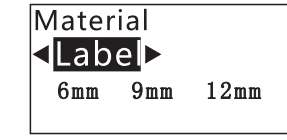

**W**. Uwaga

Każdy wybór wymaga zatwierdzenia.

#### 4.3 [Ponowne uruchomienia]

Po ponownym uruchomieniu drukarki, jeżeli została jakaś nie  $\bullet$ wyłączona treść po ostatnim wyłączeniu, pojawi się komunikat "Restore the last text?" (Czy przywrócić poprzedni tekst?)

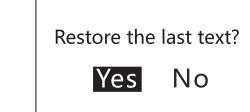

1.Wybierz "Yes": Przywraca ekran przed wyłączeniem 2.Wybierz "No": Wchodzi w ekran wyboru materiałów

**AND** 

#### 4.4 [Rozmiar czcionki]

Char size: Używany do ustawiania rozmiaru czcionki z prawą i lewą opcją. (Różne materiały używają różnych rozmiarów

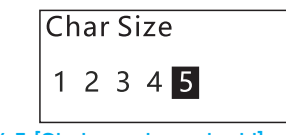

4.5 [Skalowanie czcionki]

Font scaling: 1, 2/3, 1/2. Podstawowa to 1 i wybiera się je poprze right/left. Wybór trzeba zatwierdzić przyciskiem [Confirm]

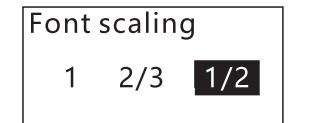

#### 4.6 [Char space]

 $\bullet$  Char space: 1 ~ 20, Podstawowa to 1. Należy zatwierdzić zmiany

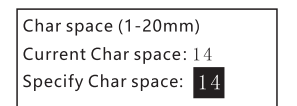

### 4.5 [Poziome i pionowe]

Horizontal and Vertical: Przy każdym wciśnięciu klawiszy VER/HOR, poziome i pionowe elementy będą się zmieniać

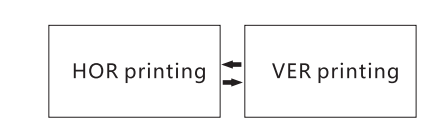

#### 4.6 [Plik]

File: zapisuje plik, można zapisać max: 50 plików

Save file: Naciśnij Confirm, napisz nazwe pliku i ponownie naciśnij Confirm

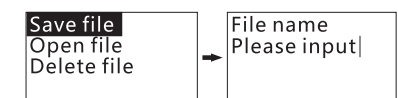

Open file: Nacisnij Confirm aby bezpośrednio wpisać nazwe pliku, Przyciskiem confirm wybieramy plik, który chcemy otworzyć

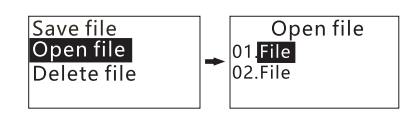

• Delete file: Press [Confirm] key, directly enter and save the file name, select up and down. Press [Confirm] key, prompt" whether to d elete the file", Press [Yes] to delete the file.

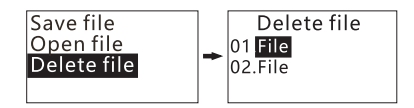

#### 4.9 [Gęstość]

Density: może być wybrane od 1 do 5. Naciśnij "Density" aby przejść do interfejsu

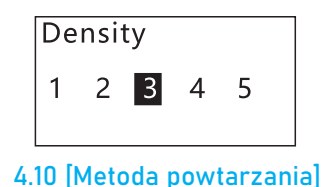

#### Metoda powtarzania nie może być wpisana ręcznie ale może być wybrana klikając przyciski góra/dół oraz zatwierdzona przez przycisk "confirm"

Repeat priority: 11.22.33 Order priority: 123.123

#### 4.11 [Numer seryjny]

• Serial number function: serial num ber printing 000-999, a total of 1000 copies, which is different from the n ormal number of printed sheets. Mainly divided into digital serial number: 0-999, digital serial nu mber: 000-999. letter serial num ber: a-z, letter serial number A-Z.

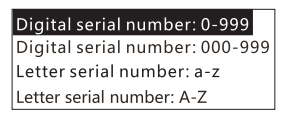

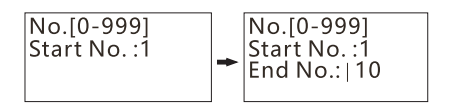

1. Figure number 0-999, after entering the number, pr ess the [confirm] key, then enter the number once app ear End No., press the [confirm] key again

$$
\begin{array}{|l|l|}\n\hline\n\text{No.}[000-999] & & \text{No.}[000-999] \\
\hline\n\text{Start No. :} & & \text{End No. :} \\
\hline\n\end{array}
$$

2. Figure number 000-999, after entering the number, press the [confirm] key, then enter the number once appear End No., press the [confirm] key again

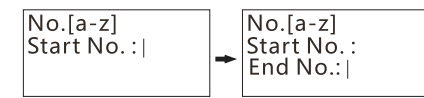

3. Letter number a-z, after entering the letter, press the [confirm] key, then enter the letter once appear End No., press the [confirm] key again

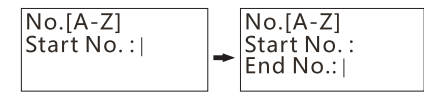

4. Letter number A-Z, after entering the letter, pr ess the [confirm] key, then enter the letter once appear End No., press the [confirm] key again

- The input completion interface displays the number symbol  $[S/N]$ , and where is the number symbol?
- 1. For example, enter "Machine [S/N]' in the interface, set the No.0-999, start from 1 and end with 9, press the (and key, will print out<br>9 sheets, and corresponding Machine 1 to Machine 9
- 2. For example, enter "Machine [S/N]" in the interface, set the No. a-z, start from c and en d with h, press the **Company** key, will print out 9 sh<br>eets, and corresponding Machine c to Machi ne h

#### Po wybraniu metody<br>
4.12 Głębia półcięcia

Różne materiały będą wykorzystywać inną głębie. Zakres to 1-5 (podstawowa 3)

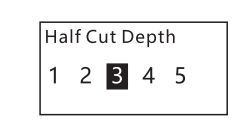

· Naciśnii shift. **Half Cut Depth** Aby pokazać ukryte funkcje. Pół cięcie od 6 do 10

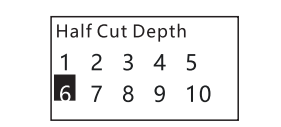

4.13 Podgląd druku

● Nacisńii Preview Aby otworzyć podgląd

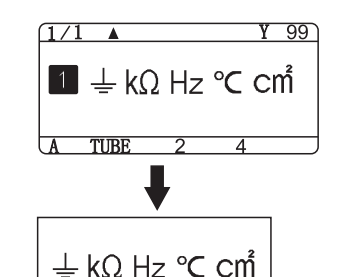

#### 4.14 [Metoda półcięcia]

Podstawowa metoda nie może być wprowadzona ręcznie. Może być tylko wybrana w menu

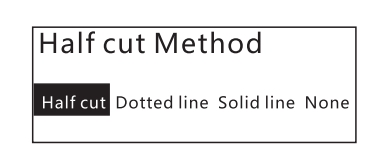

1.Half-cut method: (Y) dotted line, (X) solid line, (S) none, (N) default half-cut.

# 4.15 [Długość paragrafu]

Podstawowa długość segmentu nie może być wprowadzona ręcznie. Może być wybrana w menu

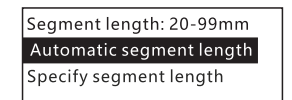

1. Długość paragrafu automatycznie dostosowuje się do treści, jeżeli nie - należy ją zmienić samemu

2. Specyficzne długości: domyślne wyświetlanie 40mm zakres to 5~100mm. Naciśnij przycisk kierunku aby to zmienić

3. Kiedy długość edytowanej treści przedłuży określoną długość akapitu - poinformuje nas komunikatem

# 4.16 [Paragraf]

• Paragraph: When inputting content, press [Seg] ment] key to add a paragraph, 1/1 means the current page/ total paragraph, add a paragraph, it becomes 2/2.

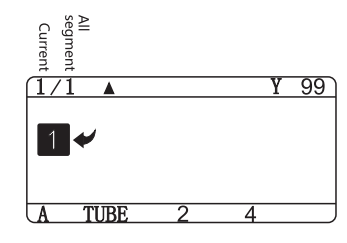

# 4.17 [A/a]

• A/a: Divided into the switching of up percase letters, lowercase letters. The triangle mark corresponds to the font status under the font. Each time you press [A/a], you can switch a font.

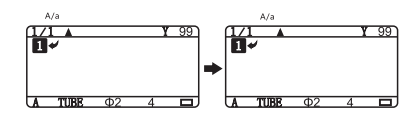

#### 4.18 [Rama]

Domyślne ustawienie - Brak ramy. Rodzaje ram: brak, kąt prosty, zaokrąglona, linia przerywana, podkreślenie

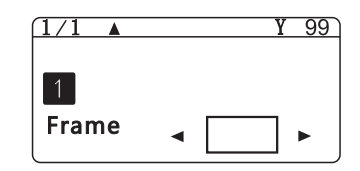

#### 4.19 [Symbol]

Symbols: Symbole są podzielone na: Pospolite, specjalne, elektryczne, jednostki, numery, matematyczne, znaki interpunkcyjne strzałki, Cyrlica, Łaciński. Symbole można wybrać w interfejsie symboli

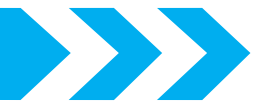

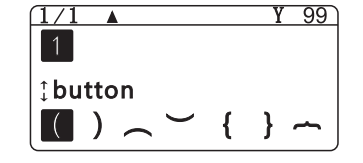

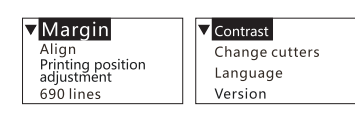

Margin:2-20mm Current margin: 6 Designated margin: 6 ▶

Margines: 2~20 jednostek. Domyślna - 6

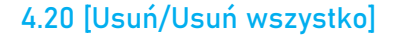

- Delete: Naciśnij raz by usunąć znak przed kursorem
- **Delete all: Naciśnij** *Khit***n** + <sup>Del All</sup> Aby usunąć Wszystko

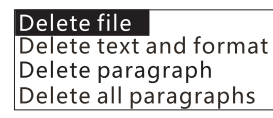

#### 4.21 [Inicjalizacja]

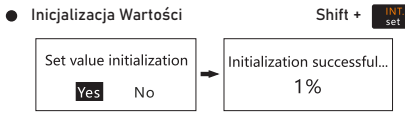

1. Wybierz "Yes" : Inicjalizacja się powiodła 2. Wybierz "No" : Powrót do interfejsu edycji

#### 4.22 [Ustawienia]

Naciśnij "Initial setting" aby wyświetlić interfejs ustawień, który jest podzielony na margines, wyrównanie, Pozycje, 690 lini, kontrast, Zmiana ostrzy, Język i wersje

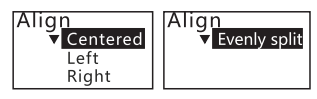

Wyrównanie: Centrum, lewo, prawo, podzielony. Wyrównanie działa na cały paragraf, domyślny centrum

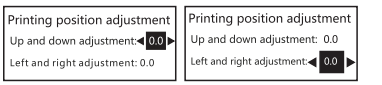

Regulator pozycji druku: Dostosuj lewym, prawym, górnym i dolnym przyciskiem. Zakres to -10 do 10

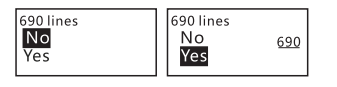

Linia 690: 6, 9 i 0 są podkreślone aby pokazać kierunek numeru (rozmiar lini jest dostosowany do rozmiaru czcionki)

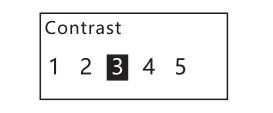

5. Contrast: 1-5 selection, (default 1).

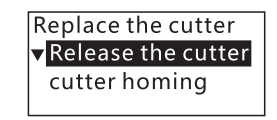

Upewnij się, że pokrywa jest zamknięta podczas wymiany ostrza. Wybierz "Release the cutter" Po wysunięciu możesz wymienić ostrze Upewnij się, że ostrze jest zainstalowanie poprawnie

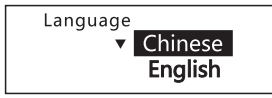

Język: Chiński i angielski - Domyślny Chiński

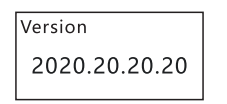

Pokazuje wersje oprogramowania

# 4.23 [Drukowanie]

Drukowanie domyślne, jeżeli wybierzesz "Excerpt printing", Drukuje od pierwszego do ostatniego paragrafu. Ilość kartek może być zmniejszona lub zwiększona. Minimum - 1. Maksymalna - 99

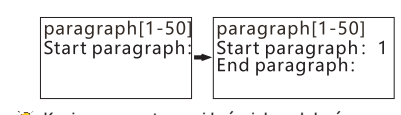

Koniec segmentu musi być wiekszy lub równy początkowi

### 4.24 [Anulowanie]

Cancel: Przy niepowodzeniu operacji można ją anulować przyciskiem "Cancel".

#### 4.25 [Potwierdzenie]

Przy każej edycji strony/parametru należy ją zatwierdzić przyciskiem [Confirm]

#### 4.26 [Multi-line ENTER]

Multi line: Każde naciśnięcie dodaje jedną bądź więcej linijek

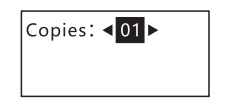

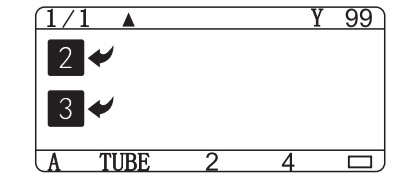

 $\hat{\mathbb{R}}$  Możesz naciśnąć "Cancel" any anulować drukowanie

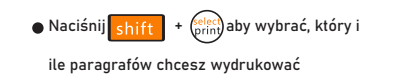

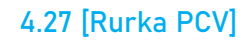

Rurka PCV: Wejdź do interfejsu wyboru materiałów eksploatacyjncyh i wybierz "Tube"

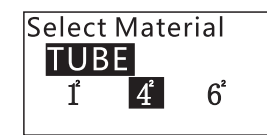

1. Jeżeli rura, której używasz jest 0,5^2, 0.75^2, 1.0^2. Proszę wybrać 1.0

2. W przypadku 1.5^2, 2.5^2, 4.0^2 - Należy wybrać 4.0

3. Jeżeli 6.0 - proszę wybrać 6.0

#### 4.28 [Rura termokurczliwa]

Rura termokurczliwa: Po wejściu do interfejsu wyboru materiałów eksploatacyjncyh. Wybrać "Heat shrimk Tube"

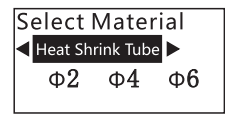

Rurka termokurczliwa o rozmiarze fi2-fi6 będzie wydrukowana normalnie rozmiar poza tym zakresem może być wadliwie wydrukowany. fi2 (Maksymalny i domyślny rozmiar czcionki - 3) fi4 (Maksymalny i domyślny rozmiar czcionki - 4) fi6 (Maksymalny i domyślny rozmiar czcionki - 7)

> Wybrany druk i model musi zgadzac się z materiałem. inaczej może negatywnie wpłynąć to na czytelnosc druku oraz uszkodzić głowice

#### 4.30 [Naklejka]

Naklejka: Po wejściu do interfejsu wyboru materiału wybierz "Label"

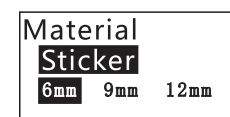

 $\bullet$ Wybierz odpowiednią etykiete co do rozmiaru • Reprint label: Consumables are exhausted and the ribbon is exhausted. If the consul mables are replaced, the previous label m ust be reprinted, regardless of whether the previous label is completely printed or not. (If the machine can be printed or not with the cover opened?)Pause printing after op ening the cover, prompting: the upper co ver has been opened! After closing the to p cover, prompting: Do you want to conti nue to print?Choose Yes, and then contin ue to print the unfinished labels; choose No, return to the edit page.

#### 4.31 [Notel

• Przed wydrukowaniem proszę zapoznać się z ponizszymi wytycznymi Czy taśma i nośniki druku sa zainstalowane poprawnie?

Podczas drukowania etykiet, dociśnij regulator do rolki na taśmę i wybierz "Label"

Czy nośniki do wydruku zgadzają się z ustawieniami w drukarce?

Upewnii się, że górną pokrywa jest dobrze zamknieta

Przed drukiem upewnij się, że zainstalowane nośniki wystarczą na wydrukowanie danej treści

Głowica jest w stanie nacisku

w przypadku zacięcia się nośników, naciśnij przycisk [cancel] aby zatrzymac drukowanie Gdy zajdzie potrzeba czyszczenia, wyłacz zasilanie.

W razie potrzeby nagłego zatrzymania drukowania, proszę odłączyć zasilanie bezpośrednio.

#### 4.31 [dodatkowe funckje]

Dostosowanie pozycji półcięcia: Głębie półcięcia można dostosować tą fukcnją

Identyfikacja materiału eksploatacyjnego: Proszę wyłączyć tę fukncje podczas drukowania na czystej lub czarnej rurze

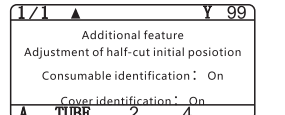

#### Rozdział 5. Dodatkowe informacje

Lista informacji o błędach

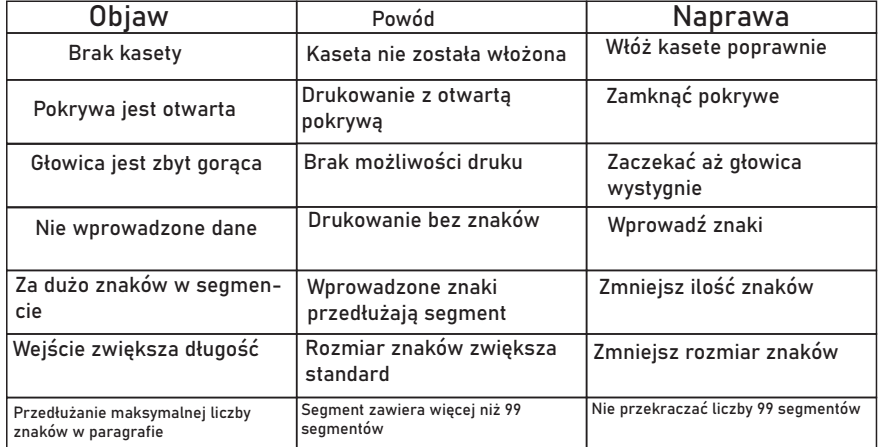

#### Proste rozwiązywanie problemów

Brak ekranu po podłączeniu do zasilania

Powód Zasilacz nie jest podłączony poprawnie

Naprawa Podłączyć ponownie zasilanie

#### Brak druku

Powód Pokrywa nie jest zamknięta, kaseta źle zainstalowana bądź głowica jest uszkodzona

Naprawa Zamknąć pokrywe, zainstalować kasete poprawnie, wymienić głowice

#### Nieczytelny druk

Powód Za wysoka/niska temperatura otoczenia

Naprawa Zmień otocenie lub gęstość znaków

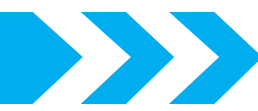

#### Nieczytelny druk

Powód Materiał rury jest za twady/miękki bądź rura jest brudna Naprawa Zmień materiał lub wyczyść rure

#### Nieczytelny druk

Powód Kaseta jest za luźna bądź głowica jest uszkodzona

Naprawa Wymień kasete lub głowice

Głębia półcięcia nie zgadza się z ustawieniami

Użyto innego materiału Powód

Naprawa Użyc regulacji w długości segmentu

#### Brak wyśrodkowania w centrum

Różnice w materiale i otoczeniu Powód

Naprawa Ustawić regulacje w wyśrodkowaniu

#### Niespodziewane półcięcie

Złe ustawienie bądź wadliwe ostrze Powód

Naprawa – Zmienić głębie w ustawieniach bądź zmienić ostrze

### Specyfikacje

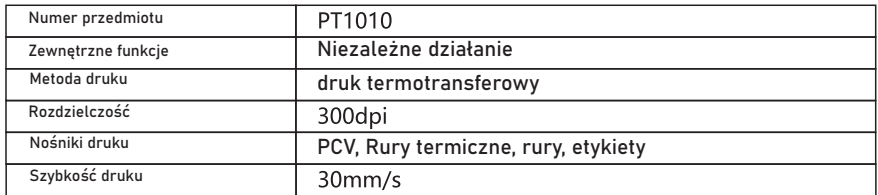

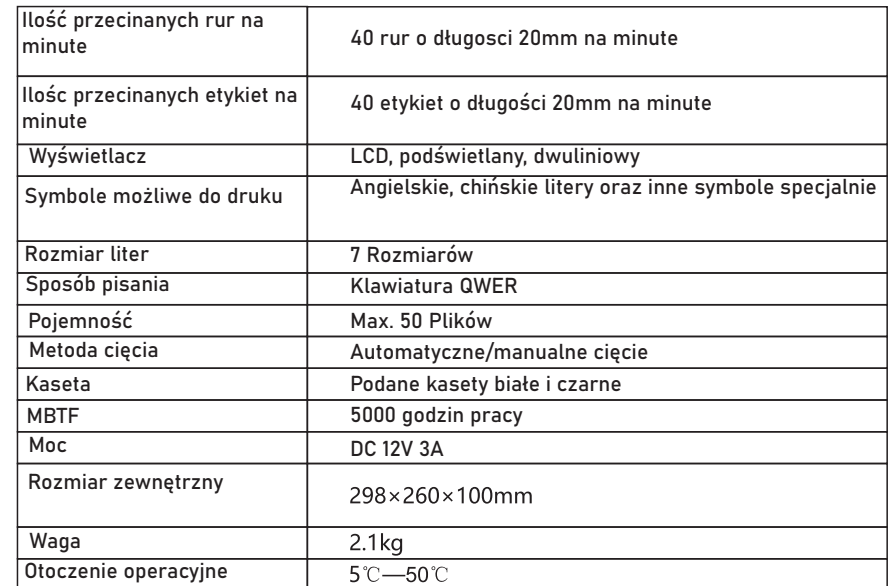

# Lista materiałów eksploatacyjnych

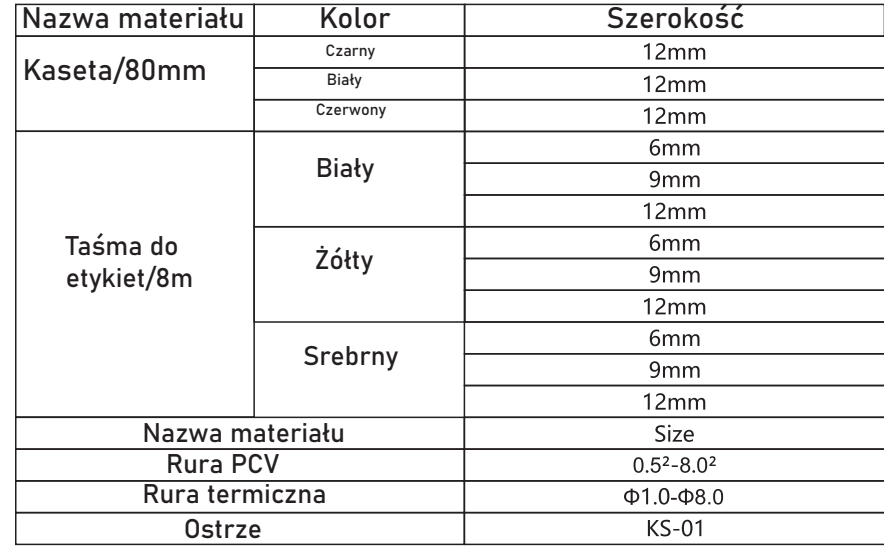

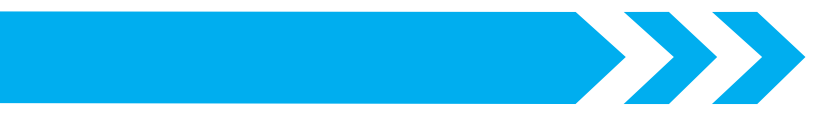

Symbole specjalne

Symbole specjalne dotyczące elektryki

 $\frac{1}{2}$  a a c c c c c c c c c c c c  $\begin{array}{c} \mathbb{O}\otimes\mathbb{O}\otimes\mathbb{O}\otimes\mathbb{O}\otimes\mathbb{O}\otimes\mathbb{O}\otimes\mathbb{O}\otimes\mathbb{O}\otimes\mathbb{O}\end{array}$  $\circledR$ 

mm cm km mm cm m<sup>2</sup> km mm cm m<sup>3</sup> cc ml dl I mg kg A °C °K mA kΩ kW Hz % ‰ cal  $\div$  \$  $\&$   $\pm$  Tel Fax k.k. No. am pm

Elektryczność

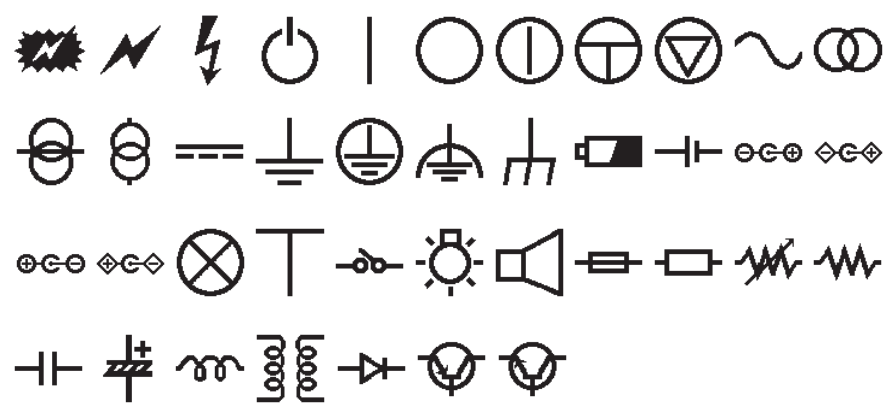

Jednostki

 $"$  \$  $Y = \mathbb{C} \oplus \mathbb{C}$  @ °C  $\bullet$ % @ mil cm km KM m<sup>2</sup> °F \$ %  $mg \, kg \, cc \circ \bigcirc \, \circ \, \circ \, \oplus \, \mathbb{B}$  m<sup>3</sup> ml mol

Cyfry

# 00080660800

0000000000000000000000  $(\rightarrow)$ (二)(三)(四)(五)(六)(七)(八)(九)(十)  $(1)(2)(3)(4)(5)(6)(7)(8)(9)(10)(11)(12)(13)(14)(15)(16)(17)(18)(19)(20)$ 1, 2, 3, 4, 5, 6, 7, 8, 9, 10, 11, 12, 13, 14, 15, 16, 17, 18, 19, 20, i ii iii iv v vi vii vii ix x I TI TII IV V VI VII VIII IX X XI XII

Matematyczne

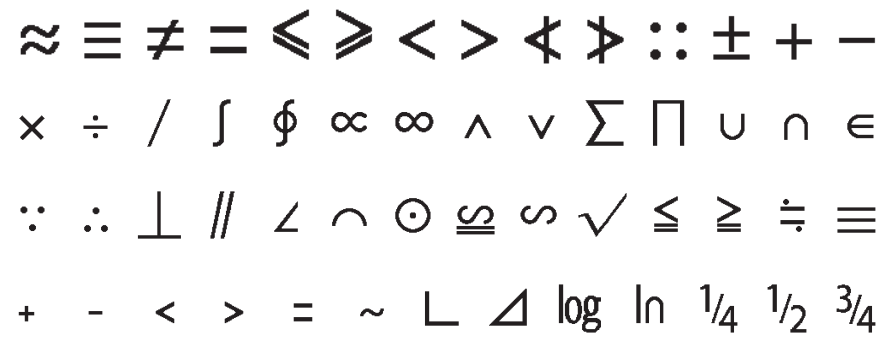

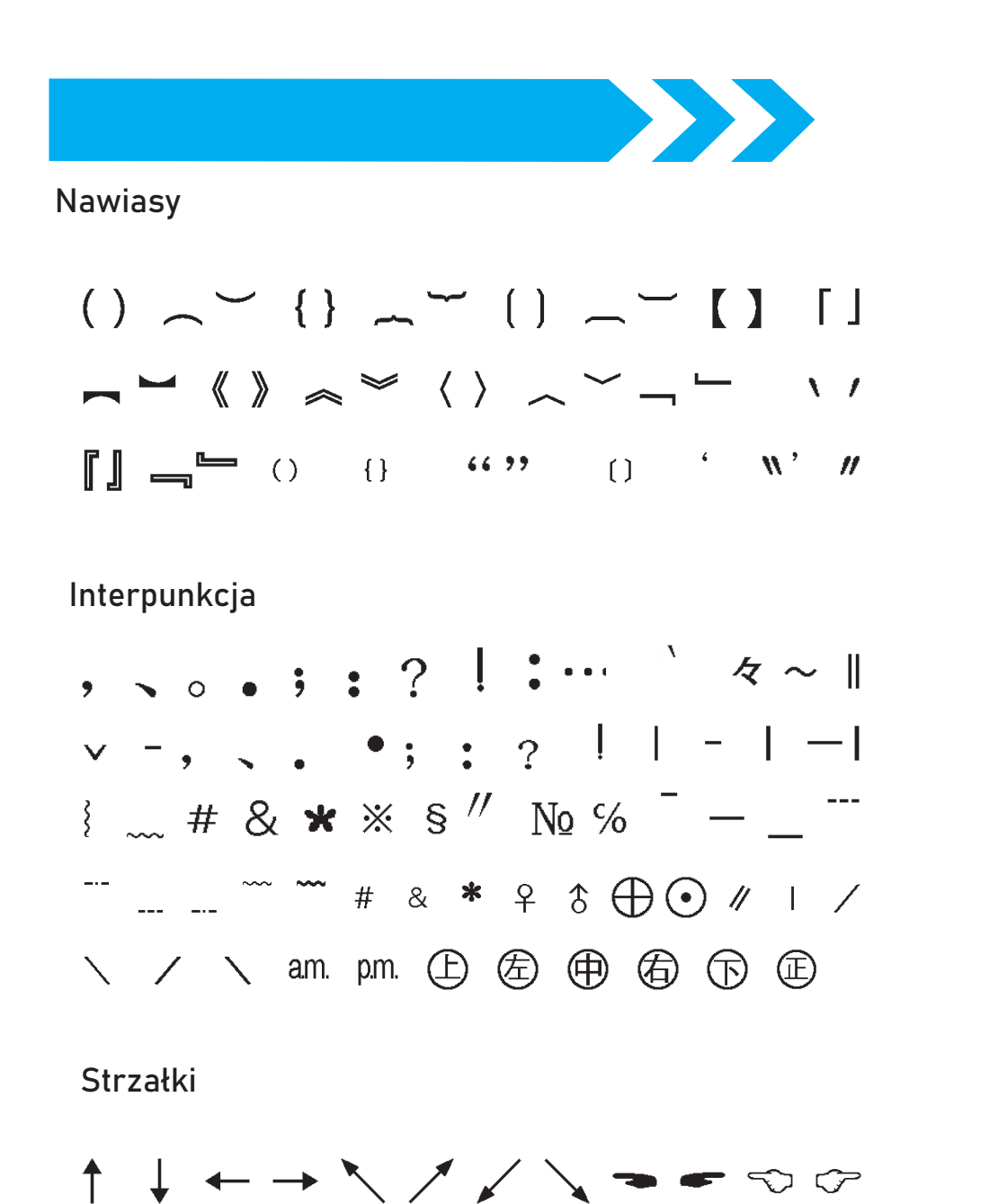

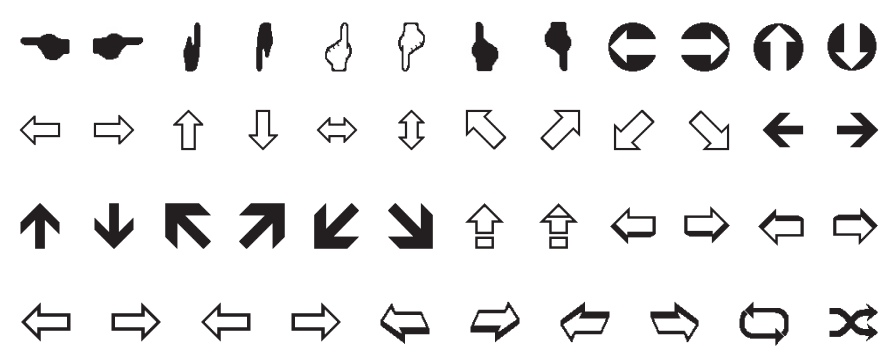

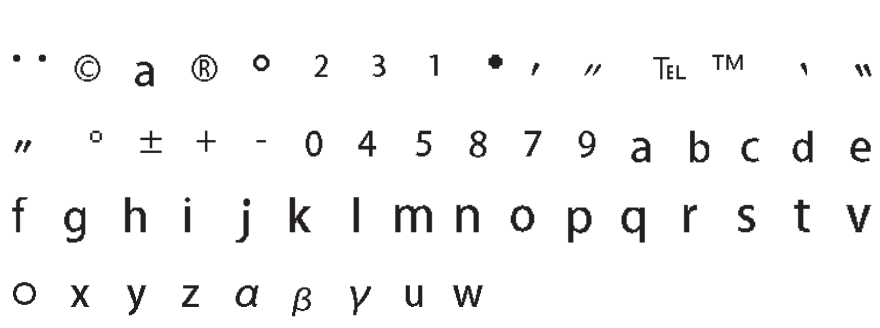

Indeks górny

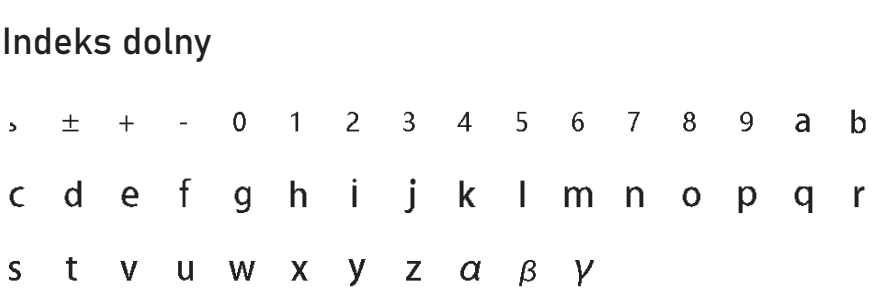

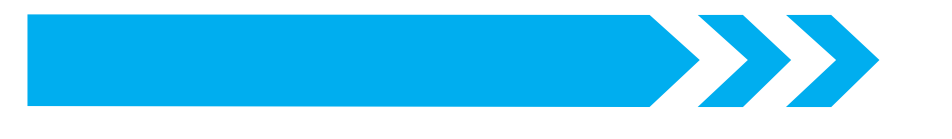

Rosyjski

**АБВГДЕЁЖЗИЙКЛМН ОПРСТУФХЦЧШЩЪЫЬ** ЭЮЯ абвгдежёзийк лмнопрстуфхцчшщ **B** B B B A

# [Pinyin]

ā á ă à ō ó ŏ ò ē é ě è ī í ì ǐ  $\bar{u}$  ú ŭ ù  $\ddot{u}$  û ü ù ň ê ñ  $\alpha$  ń g m

Łaciński

A B  $\Gamma$  A E Z H  $\Theta$  I K A M N  $\Xi$ ΟΠΡΣΤΥΦΧΨΩαβγδ εζηθικλμνξοπρσ τυφχψω

[Tabulacja]

\n
$$
\begin{array}{cccccccc}\n & \uparrow & \uparrow & \uparrow & \uparrow & \uparrow & \uparrow & \downarrow & \down
$$